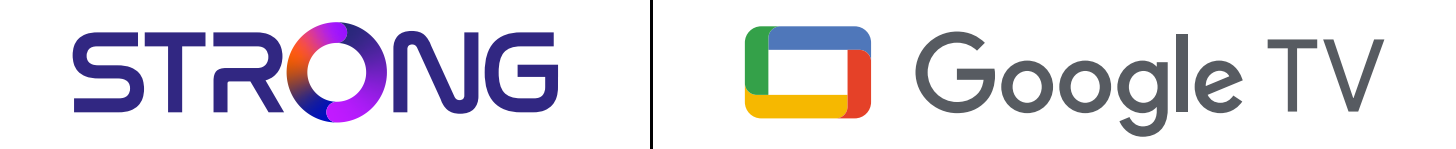

# **LEAP-S3 UHD BOX LEAP-S3**

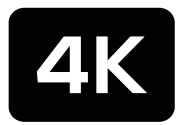

Ultra HD

Bedienungsanleitung Manuel d'utilisation Manuale utente Manual del usuario Manual do utilizador Használati útmutató Uživatelský manuál

Brugervejledning Brukerveiledning Gebruiksaanwijzing Användarhandbok Korisnički priručnik Ръководство на потребителя Посібник користувача

STRONG

Picture similar Picture similar

### **SERVICE CENTER**

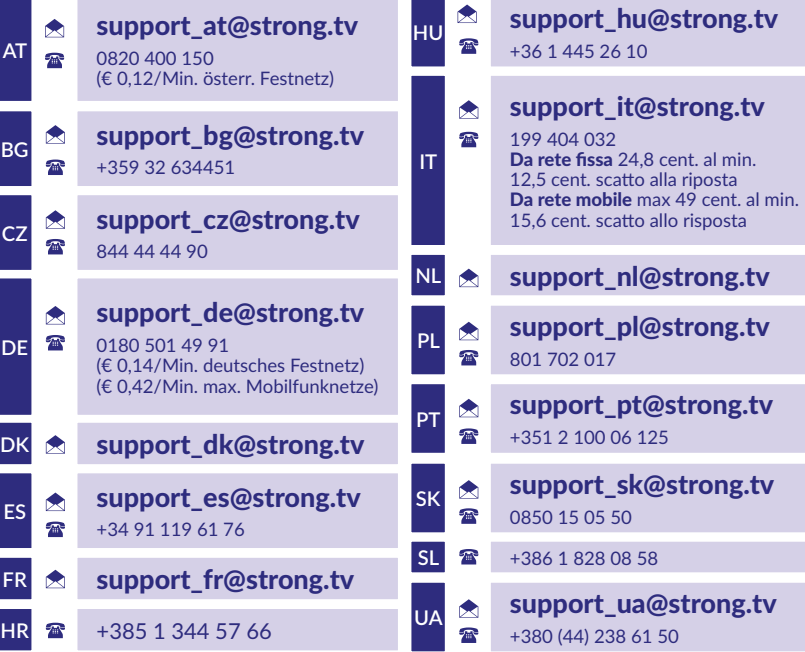

Supplied by STRONG Austria Represented by STRONG Ges.m.b.H. Teinfaltstraße 8/4.Stock, A-1010 Vienna, Austria Email: support\_at@strong.tv

**www.strong.tv**

#### **LICENÇAS**

Este produto contém um ou mais programas protegidos por leis de direitos autorais internacionais e dos EUA como obras inéditas. Estes programas são confidenciais e propriedade da <Dolby Laboratories>. A sua reprodução ou divulgação, no seu todo ou em parte, ou a produção de trabalhos deles derivados, sem a autorização expressa da Dolby Laboratories estão proibidas. Direitos autorais 2003-2009 da Dolby Laboratories. Todos os direitos reservados.

#### **DECLARAÇÃO DE CONFORMIDADE SIMPLIFICADA DA UE**

O presente documento indica que a STRONG declara que o dispositivo LEAP S3 está em conformidade com a diretiva 2014/53/UE.

O texto na íntegra da declaração de conformidade UE está disponível no seguinte endereço da Internet: https://www.strong.tv/ en/doc

Sujeito a alterações. Como resultado de investigação contínua e especificações técnicas de desenvolvimento contínuo, o design e o aspeto dos produtos podem variar. Google, Google Play, YouTube, Android TV e outras marcas são marcas comerciais da Google LLC. Wi-Fi, WPA2 e WPA são marcas registadas da Wi-Fi Alliance®. Skype é uma marca comercial da Skype e a STRONG não está afiliada, patrocinada, autorizada ou associada ao grupo de empresas da Skype. Os termos HDMI, HDMI High-Definition Multimedia Interface, e o logotipo HDMI são marcas comerciais ou marcas registadas da HDMI Licensing Administrator, Inc. Fabricado sob licença dos Laboratórios Dolby. Dolby, Dolby Audio, e o símbolo duplo D são marcas registadas da Dolby Laboratories Licensing Corporation. Todos os outros nomes de produtos são marcas comerciais ou registadas dos respetivos proprietários.

© STRONG 2023. Todos os direitos reservados.

### **ÍNDICE ANALÍTICO**

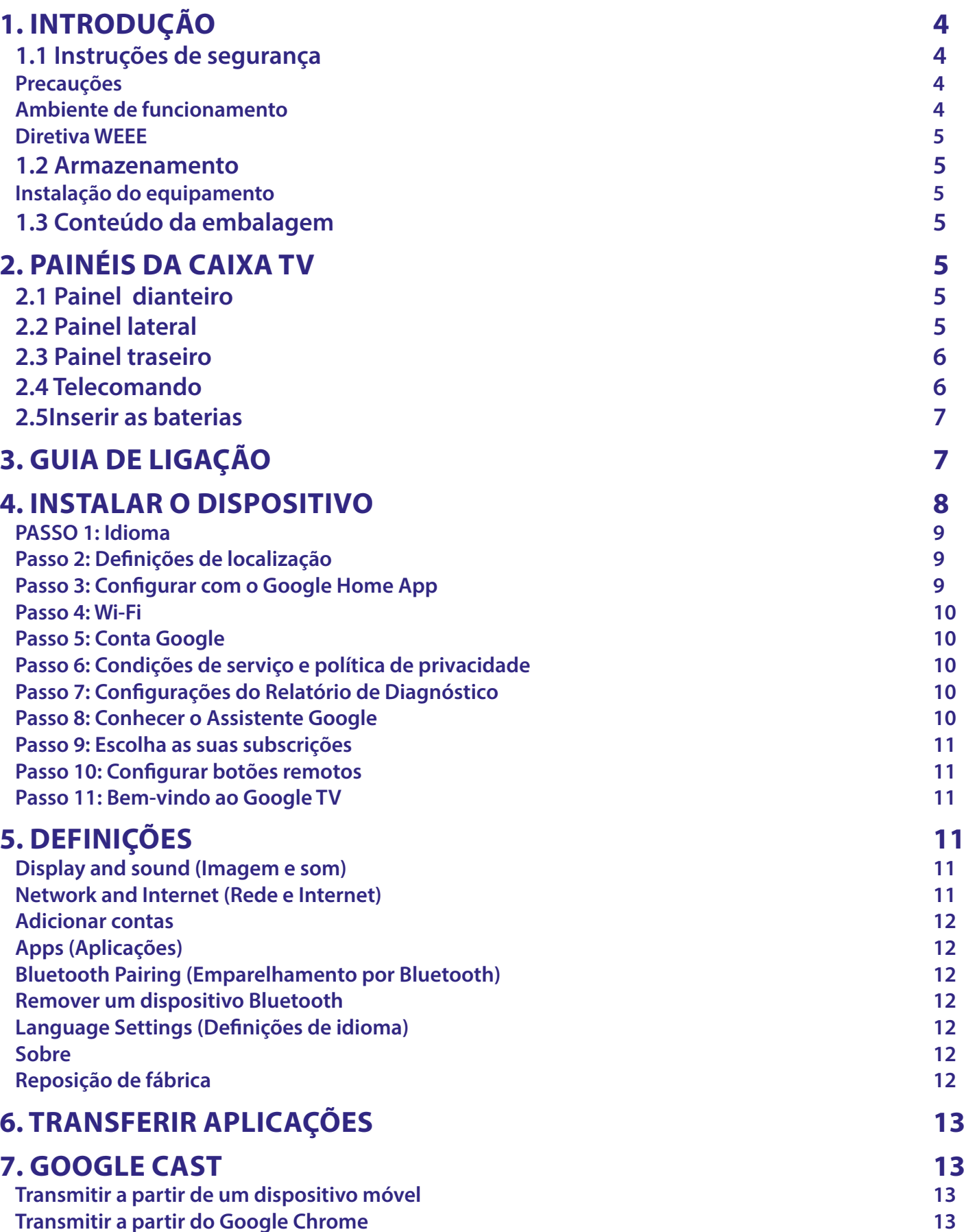

## STRONG NORTH CONTROLLER

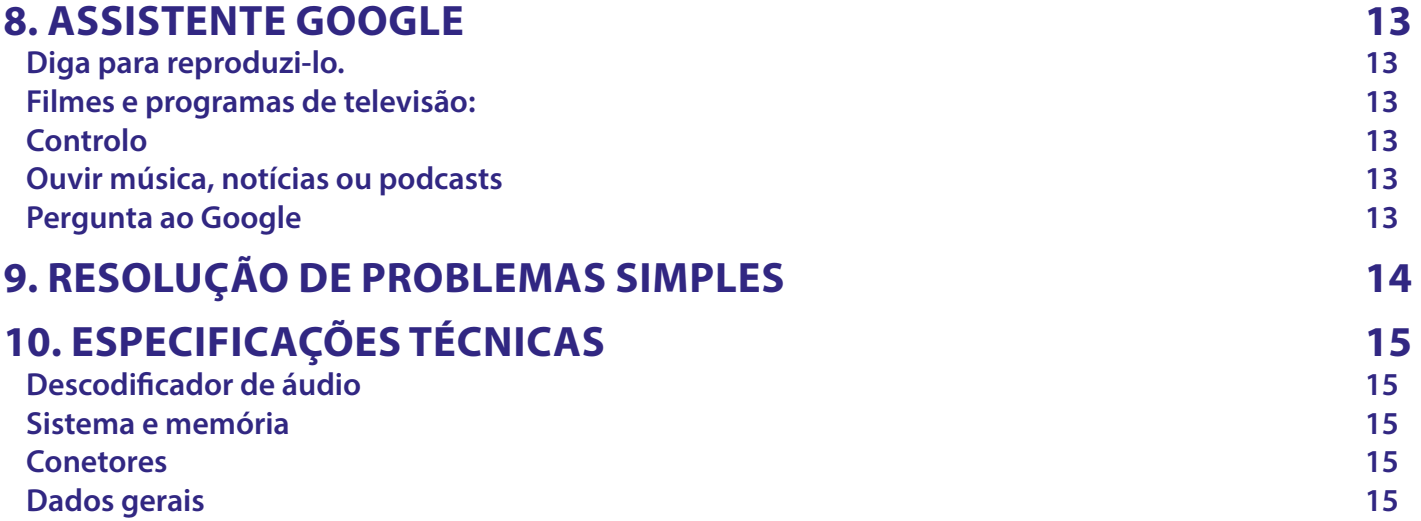

### <span id="page-5-0"></span>**1. INTRODUÇÃO**

Obrigado por ter escolhido a Caixa 4K Ultra HD Google TV Box fornecida pela STRONG. Foi produzida com a mais recente tecnologia e proporciona um entretenimento muito abrangente e excelente versatilidade. Desejamos que passe muitas horas a explorar as novas e excelentes experiências do mundo Android!

### **1.1 Instruções de segurança**

Leia todas as instruções antes de utilizar o dispositivo. Guarde estas instruções para utilização futura.

Utilize apenas os dispositivos adicionais/acessórios especificados ou fornecidos pelo fabricante (como o adaptador de alimentação exclusivo, bateria, etc.).

- Consulte as informações sobre a caixa do produto para obter informações elétricas e de segurança antes de instalar ou utilizar o equipamento.
- Para reduzir o risco de incêndio ou de choque elétrico, não exponha este equipamento a chuva ou humidade.
- Não deve obstruir as aberturas de ventilação com objectos como objetos, como jornais, panos de mesa, cortinas, etc equipamento não deve ser exposto a gotas ou salpicos e não devem ser colocados objectos cheios com líquidos, como frascos, em cima do equipamento.
- $\blacksquare$   $\blacktriangle$  Esta marca indica o risco de choque elétrico.
- Para evitar ferimentos, este equipamento deve ser fixado no chão/parede de acordo com as instruções de instalação.
- Se a bateria for substituída incorretamente, há o risco de explosão. Substitua-a apenas por uma bateria igual ou equivalente.
- A bateria (bateria, baterias ou conjunto de baterias) não deve ser exposta a excesso de calor, por exemplo, luz solar, incêndio ou semelhantes. excesso de pressão acústica de auriculares e auscultadores pode causar perda de audição.
- Ouvir música a um volume elevado e durante períodos prolongados pode afetar a audição.
- Para reduzir o risco de danos de audição, deve diminuir o volume para um nível seguro, confortável e reduzir o número de horas que ouve música com um nível elevado.
- Uma ficha de alimentação ou um conetor para usos domésticos é utilizado como dispositivo de desconexão, deve permanecer prontamente operável. Quando não estiver a utilizá-lo ou quando for transportado, trate do conjunto do cabo de alimentação, por exemplo, amarre o conjunto de cabos de alimentação com uma abraçadeira ou algo semelhante. As pontas afiadas ou semelhantes devem ser eliminadas, porque podem causar abrasão no conjunto de cabos de alimentação. Quando voltar a utilizá-lo, certifique-se de que o cabo de alimentação não está danificado. O facto da luz não estar acesa não significa que o equipamento esteja totalmente desligado da rede elétrica. Para desligar o equipamento por completo, deve retirar a ficha de alimentação.
- Quando eliminar a bateria, deve ter em atenção as questões ambientais.
- $\blacksquare$  Não devem ser colocados objectos com chama aberta, como velas acesas, em cima do equipamento.
- $\blacksquare$   $\mathbb K$  Para evitar a propagação de fogo, mantenha sempre as velas ou outras chamas abertas afastadas deste produto equipamento com este símbolo é um equipamento elétrico de classe II ou de isolamento duplo. Foi concebido para evitar uma ligação de segurança à terra elétrica.

#### **Precauções**

Nunca abra o dispositivo. É perigoso tocar no interior do dispositivo devido a alta tensão e possíveis riscos elétricos. A abertura do dispositivo anula a garantia do produto. Todas as tarefas de manutenção ou assistência devem ser efetuadas por pessoal que possua qualificações adequadas.

Quando ligar os cabos, verifique se o dispositivo está desligado da tensão de alimentação. Aguarde alguns segundos depois de desligar o dispositivo antes de mover o dispositivo ou desligar qualquer equipamento.

Só deve utilizar uma extensão aprovada e cablagem adequada que seja adequada para o consumo de energia elétrica do equipamento instalado. Verifique se a fonte de alimentação elétrica corresponde à tensão indicada na placa de identificação elétrica na parte de trás do dispositivo. Risco de explosão se a pilha for substituída por uma incorreta.

A eliminação da bateria no fogo ou num forno quente, por esmagamento mecânico ou corte das pilhas pode causar uma explosão.

Se deixar as pilhas num ambiente exposto a temperaturas muito elevadas pode causar uma explosão ou fuga de gás ou líquidos inflamáveis.

Se deixar as pilhas num ambiente exposto a temperaturas muito reduzidas pode causar uma explosão ou fuga de gás ou líquidos inflamáveis.

#### **Ambiente de funcionamento**

Não instale este equipamento num espaço confinado, como numa estante ou num móvel semelhante.

Não utilize o equipamento perto de áreas húmidas e frias, proteja o equipamento de sobreaquecimento.

Mantenha-o afastado de luz solar direta.

Não utilize o equipamento num local com pó.

Não coloque velas perto da área de abertura para evitar a entrada de materiais inflamáveis no dispositivo.

#### <span id="page-6-0"></span>**Diretiva WEEE**

Eliminação correta deste produto. Esta marca indica que este produto não deve ser eliminada com outros resíduos domésticos através da UE. Para evitar possíveis danos no ambiente ou na saúde humana de eliminação não controlada de resíduos, recicle-a de maneira responsável para promover a reutilização sustentável dos recursos de material. Para devolver o dispositivo usado, utilize os sistemas de devolução e recolha ou contacte o revendedor onde adquiriu o produto.

O revendedor pode levar o produto para reciclagem ambientalmente segura.

#### **1.2 Armazenamento**

O dispositivo foi verificado com atenção e embalado antes de ser expedido. Quando desembalar o equipamento, verifique se todas as peças estão incluídas e mantenha a embalagem afastada de crianças. Recomendamos que guarde a embalagem durante o período da garantia para manter o dispositivo totalmente protegido na eventualidade de reparação ou garantia.

#### **Instalação do equipamento**

Siga as instruções indicadas abaixo:

Este manual de utilizador fornece instruções completas de instalação e utilização deste produto. Os símbolos têm o seguinte significado:

**AVISO:** Indica informações de aviso. **SUGESTÕES:** Indica quaisquer outras informações adicionais importantes ou úteis. **MENU** Representa um botão no telecomando ou no produto. **Vá para** Representa um item de menu numa janela. (Carateres em itálico)

#### **1.3 Conteúdo da embalagem**

1x Google TV Box 1x Telecomando ativado por voz 1x Adaptador USB de alimentação 12V / 1ª 1x cabo HDMI, versão 2.1 2x pilhas AAA 1x Instruções de instalação

**AVISO:** As pilhas não devem ser recarregadas, desmontadas, colocadas em curto- circuito, misturadas ou utilizadas com outros tipos de pilhas. Se forem utilizados acumuladores recarregáveis em vez de pilhas (por exemplo, NiMH), recomendamos a utilização de acumuladores com uma descarga automática reduzida para garantir um funcionamento prolongado do telecomando.

### **2. PAINÉIS DA CAIXA TV**

### **2.1 Painel dianteiro**

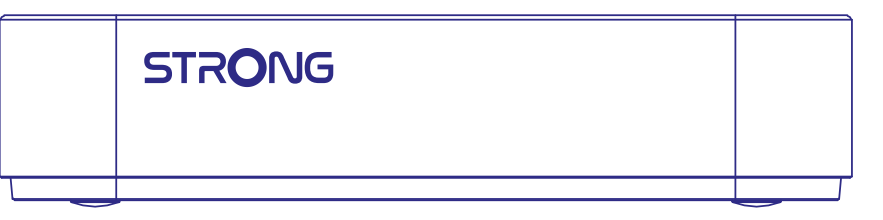

*Fig. 1*

*Fig. 2*

Indicador para ligar/desligar: Verde: Caixa ligada/vermelho: Caixa no modo de espera

#### **2.2 Painel lateral**

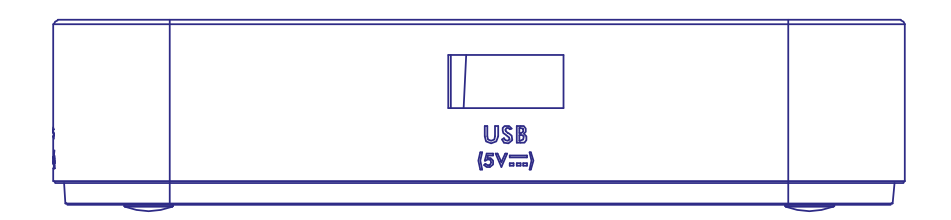

### <span id="page-7-0"></span>**2.3 Painel traseiro**

**HDMI** Homl spdif **LAN**  $12'$ 

4. Entrada para

1. S/PDIF (óptico) Para ligar a um amplificador de áudio digital ou de cinema em casa. 2. HDMI Para ligar o seu receptor ao seu televisor ou amplificador Dolby Digital utilizando um cabo HDMI. 3. LAN/ETHERNET RJ45 Aceda ao router da Internet para ter acesso à Internet/aplicações.

transformador de 12 V Permite ligar o transformador de 12 V original incluído de 1 ampere.

### **2.4 Telecomando**

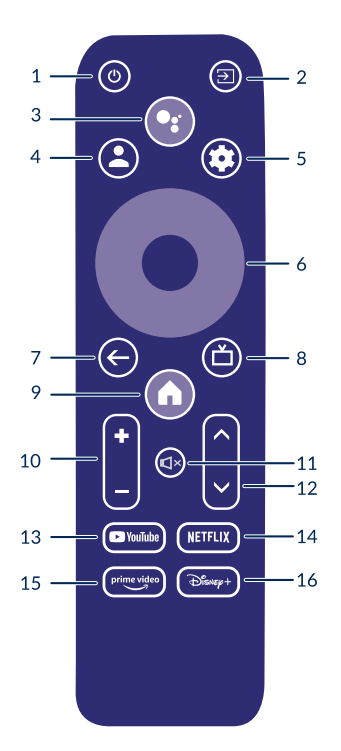

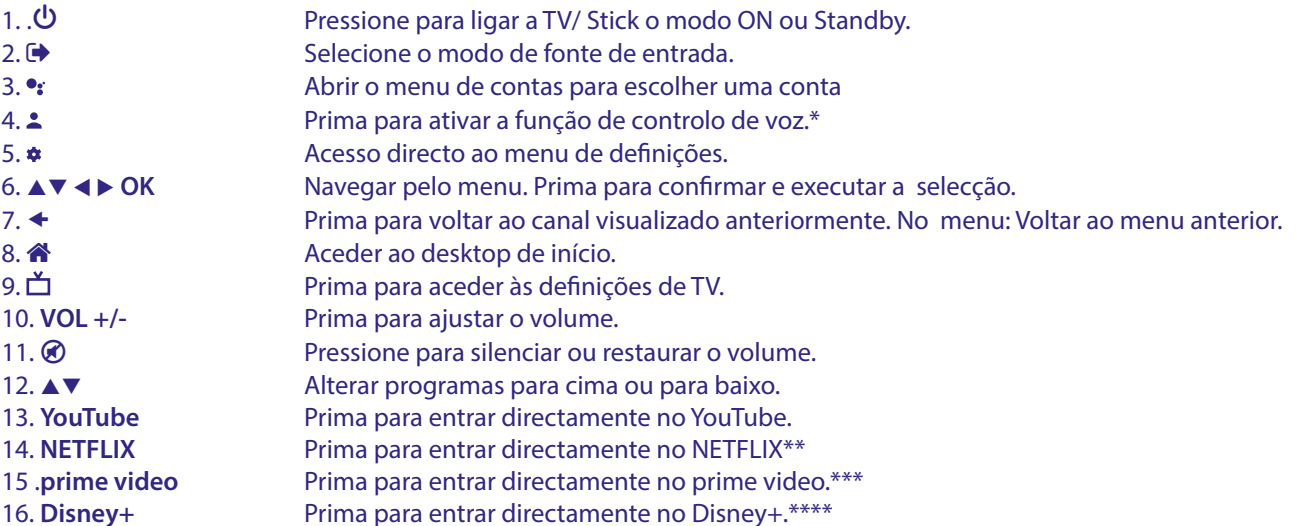

\*O controlo de voz e algumas outras funções só podem funcionar quando este telecomando estiver emparelhado com a sua televisão.

 \*\* A assinatura não está incluída. Netflix está disponível em países seleccionados. A transmissão da Netflix obriga à criação de uma conta. Internet de banda larga necessária. Consultar www.netflix.com/TermsOfUse para mais informações.

*Fig. 4*

<span id="page-8-0"></span>\*\*\* A assinatura não está incluída. Prime video está disponível em países seleccionados. A transmissão da prime video obriga à criação de uma conta. Internet de banda larga necessária. Consultar www.primevideo.com para mais informações.

\*\*\*\* A assinatura não está incluída. Disney+ está disponível em países seleccionados. A transmissão da Disney+ obriga à criação de uma conta. Internet de banda larga necessária. Consultar www.disneyplus.com para mais informações.

### **2.5Inserir as baterias**

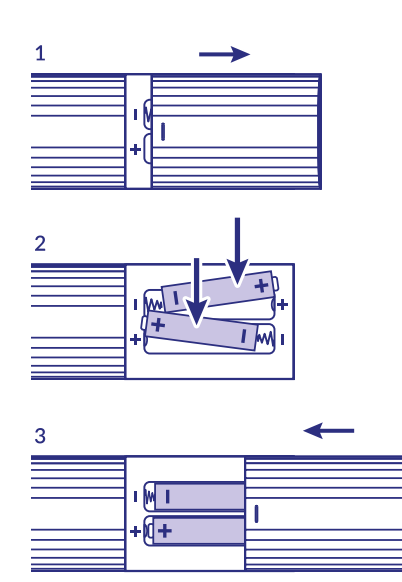

Abra a tampa no telecomando e insira 2 pilhas AAA no compartimento. A posição correta do diagrama da polaridade das pilhas está indicada no interior do compartimento das pilhas.

1.Abra a tampa.

2.Insira as pilhas.

3.Feche a tampa.

**AVISO:** As pilhas não devem ser recarregadas, desmontadas, colocadas em curto- circuito, misturadas ou utilizadas com outros tipos de pilhas.

### **3. GUIA DE LIGAÇÃO**

Consulte o diagrama abaixo para saber como ligar a Caixa Google TV à entrada HDMI do televisor.

**NOTA:** Antes de começar, desligue todos os dispositivos que vão ser ligados.

*Fig.5*

<span id="page-9-0"></span>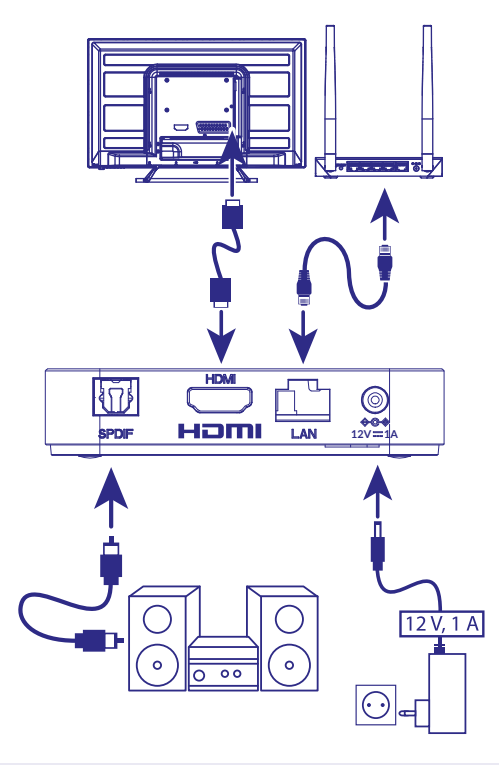

#### **NOTA:** A caixa LEAP-S3 é compatível também com Wi-Fi 2,4 GHz e 5 GHz. Para ligar, vá para Definições -> Rede.

- Ligue a caixa LEAP-S3 ao televisor através do cabo HDMI. Recomendação: utilize o tipo 2.1 (incluído) porque é compatível com as resoluções UHD, HDR e Dolby Vision
- Com um cabo Ethernet, ligue a porta de rede local da caixa TV à porta de rede local do router ou rede de banda larga doméstica.
- Ligue a caixa TV à alimentação através do transformador fornecido. Em seguida, ligue o dispositivo e inicie o processo.

**NOTA:** Antes de ligar o dispositivo, mude a entrada de sinal da TV para a fonte correta

### **4. INSTALAR O DISPOSITIVO**

Pode iniciar a Caixa TV depois de ligar corretamente todo o hardware.

Para poder utilizar o Assistente Google no telecomando, deve emparelhar primeiro o telecomando Bluetooth com a Caixa TV durante 5 segundos. Siga as instruções de emparelhamento indicadas no ecrã.

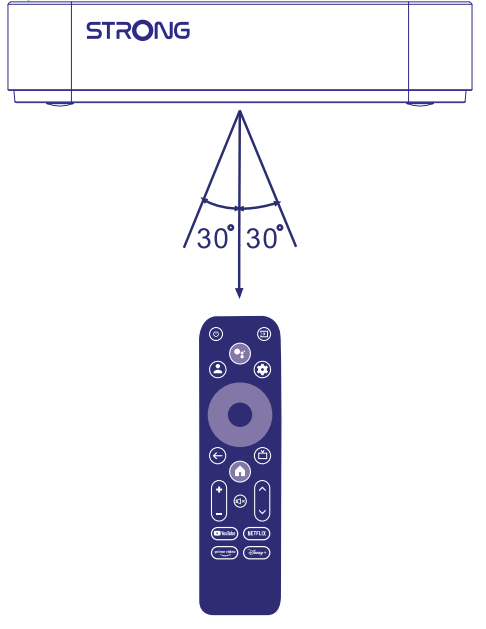

*Fig. 6*

<span id="page-10-0"></span>Para poder utilizar o Assistente Google no telecomando, emparelhe o telecomando Bluetooth com a Caixa TV. Carregue em BACK (Voltar) e em HOME (Início) em simultâneo durante 5 segundos. O LED começa a piscar.

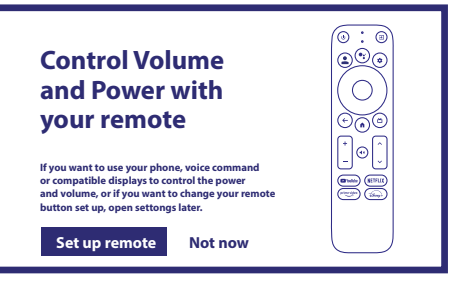

#### **PASSO 1: Idioma**

Selecione o idioma preferencial na Página de boas-vindas.

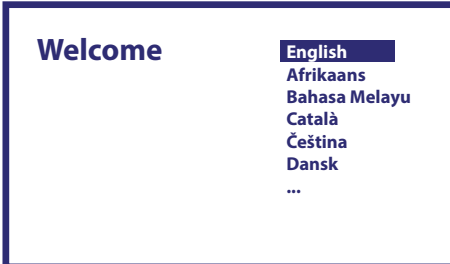

1. Bem-vinda

#### **Passo 2: Definições de localização**

Selecione a região ou o país onde está a utilizar esta Caixa Google TV.

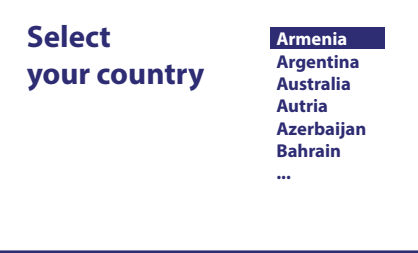

#### **Passo 3: Configurar com o Google Home App**

Configure o box de TV descarregando / abrindo a aplicação Home do Google no seu telefone.

Por favor, digitalize o código QR no seu telefone e siga as instruções para iniciar esta aplicação Google Home.

Alternativamente, inicie a configuração no ecrã da televisão para digitar manualmente premindo o botão para baixo para começar.

Por favor, siga as instruções no ecrã do seu televisor.

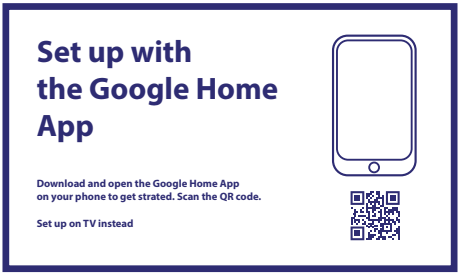

#### <span id="page-11-0"></span>**Passo 4: Wi-Fi**

Se não estabelecer ligação à Internet com o cabo RJ45, é apresentada uma mensagem de configuração através de Wi-Fi. Selecione aqui a sua rede Wi-Fi.

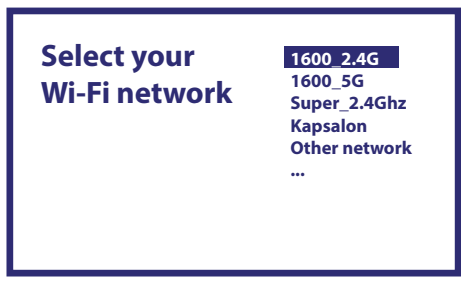

#### **Passo 5: Conta Google**

Inicie sessão na sua conta e palavra-passe do Google.

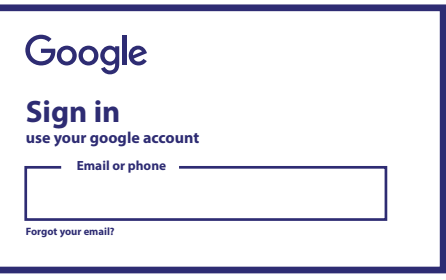

#### **Passo 6: Condições de serviço e política de privacidade**

Leia e aceite as condições de serviço e a política de privacidade.

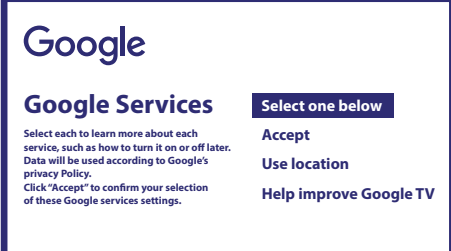

#### **Passo 7: Configurações do Relatório de Diagnóstico**

Selecione se permite que o TV pode enviar diagnósticos automáticos e dados de utilização para a Google.

#### **Passo 8: Conhecer o Assistente Google**

Ative a função Assistente Google para que esteja disponível no telecomando. Ligue ou rejeite as recomendações e resultados pessoais.

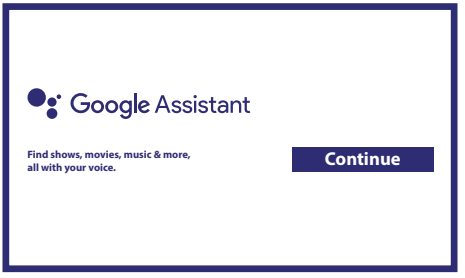

#### <span id="page-12-0"></span>**Passo 9: Escolha as suas subscrições**

Selecione ou desmarque a aplicação recomendada que vai ser instalada automaticamente. Algumas aplicações são obrigatórias e não podem ser desmarcadas. Selecione Confirm (Confirmar) para continuar.

#### **Passo 10: Configurar botões remotos**

Se quiser configurar algumas funções de botões a partir do dispositivo ligado, como TV (Televisão), Source (Fonte) e Volume. Siga as instruções indicadas nos ecrã. Selecione Continue (Continuar) para ignorar esta configuração. Em seguida, quando tiver mais disponibilidade, pode aceder de novo a esta configuração através do menu Settings (Definições).

#### **Passo 11: Bem-vindo ao Google TV**

Um passeio pelas características do seu dispositivo

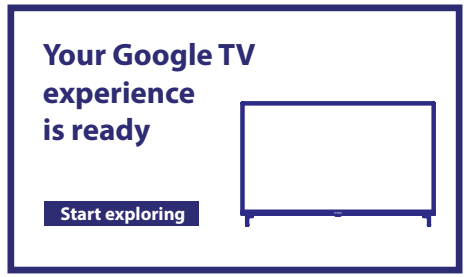

Após a introdução, clique em Feito para começar a utilizar o dispositivo. Está pronto para começar

### **5. DEFINIÇÕES**

Prima o botão de configuração para abrir Definições Selecione Definições para verificar as informações do dispositivo, adicionar/remover contas e efetuar alterações nas definições do sistema.

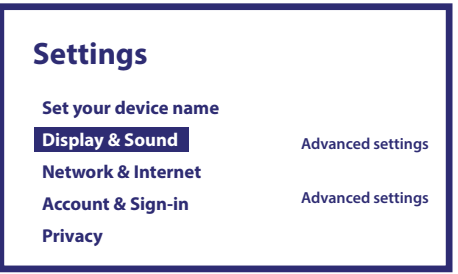

#### **Display and sound (Imagem e som)**

Selecione HDMI-CEC para configurar ligações e ajustes através de CEC (Consumer Electronics Control, Controlo Eletrónico do Consumidor).

Selecione Display settings (Definições de imagem) para obter uma seleção dos formatos e resoluções de ecrã. Selecione Sounds settings (Definições de áudio) para configurar os formatos Dolby e de áudio.

#### **Network and Internet (Rede e Internet)**

Em Definições de rede, selecione e ative a Wi-Fi para estabelecer ligação à rede.

Quando o dispositivo detetar e mostrar as redes Wi-Fi próximas, selecione o nome da rede adequada. Se for necessário, introduza a palavra-passe e selecione Ligar.

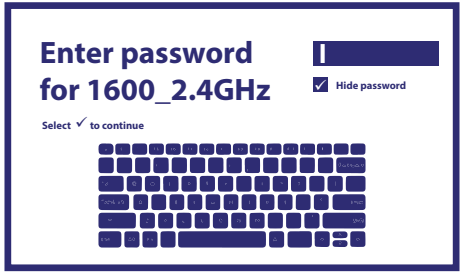

#### <span id="page-13-0"></span>**Adicionar contas**

Para novos utilizadores do Google: efetue registo numa nova conta Google através do televisor para iniciar sessão mais facilmente e garantir a segurança do pagamento. Adicione uma conta ou mude de conta em Contas no menu Definições.

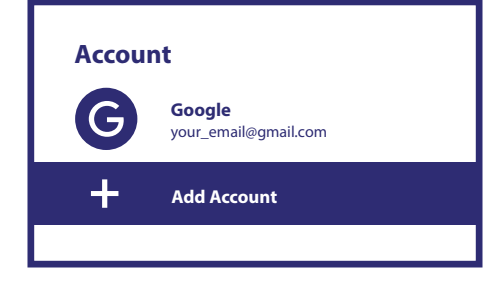

#### **Contas**

#### **Apps (Aplicações)**

Selecione para ver o acesso a permissões, versões de aplicações e remover aplicações da sua caixa TV.

#### **Bluetooth Pairing (Emparelhamento por Bluetooth)**

Selecione Settings (Definições) em Menu Launcher (Iniciador de menus), clique em Remote & Accessories (Telecomando e acessórios) e, em seguida, selecione o dispositivo que pretende emparelhar. Certifique-se de que o dispositivo que pretende emparelhar está no modo de emparelhamento. Este menu permite configurar alguns botões remotos para controlar as funções de volume, alimentação, fontes de entrada no televisor ou amplificadores de cinema em casa.

#### **Remover um dispositivo Bluetooth**

Selecione Definições no Iniciador de menus.

A partir do menu Telecomando e Acessórios, seleccione o dispositivo Bluetooth que pretende remover. Clique em "Esquecer" para remover este dispositivo.

#### **Language Settings (Definições de idioma)**

Em Settings (Definições) > System (Sistema) > selecione Language (Idioma) para alterar o dispositivo definido anteriormente.

#### **Sobre**

Para verificar informações sobre o dispositivo, clique em SOBRE no menu Definições. Este painel mostra o modelo do dispositivo, versão, versão do firmware e outras opções. Além disso, para atualizar o sistema clique em Atualizar o sistema neste menu.

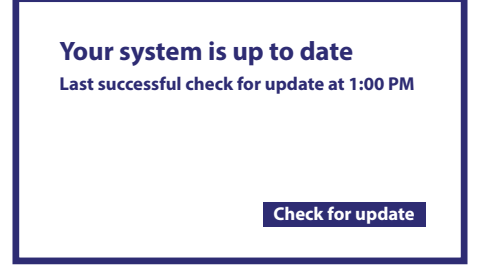

O seu sistema está atualizado

Última verificação bem-sucedida para atualização às 13:00 Verifique atualizações

#### **Reposição de fábrica**

Em Settings (Definições), System (Sistema) > About (Sobre) > Reset (Repor) Clique em Repor dados de fábrica para apagar tudo. Depois desta opção ser selecionada, todas as aplicações instaladas manualmente e as informações dos dados de utilizador são eliminadas.

<span id="page-14-0"></span>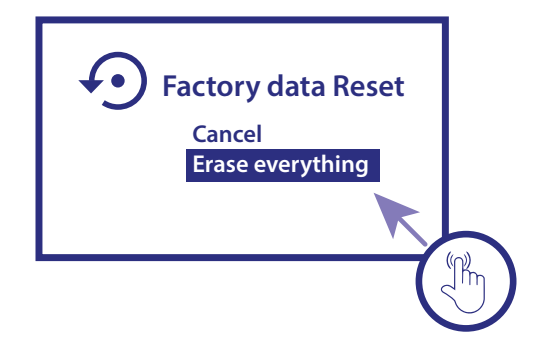

Redefinir dados de fábrica Cancelar Apague tudo

### **6. TRANSFERIR APLICAÇÕES**

As aplicações estão disponíveis para download na Loja Play do Google. Seleccione "Procurar" e escreva o nome ou prima o microfone e diga o nome.

### **7. GOOGLE CAST**

#### **Transmitir a partir de um dispositivo móvel**

Algumas aplicações permitem transmissão para o televisor. Para transmitir, basta seguir estes passos: Abra uma aplicação compatível com a transmissão do Google no dispositivo móvel Navegue para o ecrã onde pretende efetuar a transmissão

#### **Transmitir a partir do Google Chrome**

Este dispositivo tem o Google Chromecast integrado. Para transmitir a partir do Google Chrome, clique no ícone Definições : localizado no canto superior direito do browser e, em seguida, clique em "Transmitir".

### **8. ASSISTENTE GOOGLE**

#### **Diga para reproduzi-lo.**

Peça para reproduzir o seu programa, vídeo ou música preferida. Ou descubra o blockbuster mais recente.

#### **Filmes e programas de televisão:**

Ver o "Stranger Things" na Netflix. Clipes de vídeo: Ver clipes de vídeo. Aplicações: Abrir o YouTube. Procurar: Procurar sitcoms. Informações: Mais informações sobre o "Game of Thrones".

#### **Controlo**

Reprodução: Pausa. Parar. Retomar volume: Mais alto. Mais baixo. Alimentação: Desligar.

#### **Ouvir música, notícias ou podcasts**

Música: Ouvir música da Sia. (Saiba como escolher um fornecedor de serviços de música.)

**NOTÍCIAS:** Ouvir as notícias. Quais são as notícias mais recentes da BBC?

#### **Pergunta ao Google**

Desporto: Qual foi o resultado do jogo dos Patriots? Quando vai ser o próximo jogo dos Warriors? Cálculos: Quanto é 20 % de 80? Dicionário: O que significa "lúdico"?

Procurar respostas: A Terra está a que distância da Lua? Como limpar manchas num tapete? Conversão de unidades: Quantas colheres de chá cabem numa taça?

<span id="page-15-0"></span>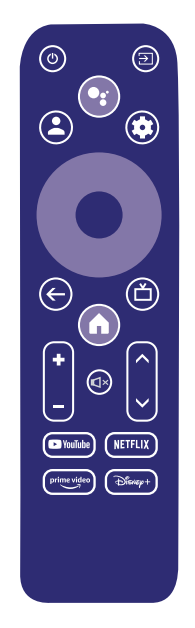

Para começar, pressione o botão do Assistente Google no telecomando.

Fale para o microfone do telecomando com pesquisa por voz. Saiba mais sobre o Assistente Google em assistant.google.com ou diga "O que pode fazer?" Basta fazer a pergunta "Qual é o tempo em Lisboa?".

**NOTA:** Para poder utilizar o Assistente Google no telecomando, deve emparelhar o telecomando com a Caixa TV.

### **9. RESOLUÇÃO DE PROBLEMAS SIMPLES**

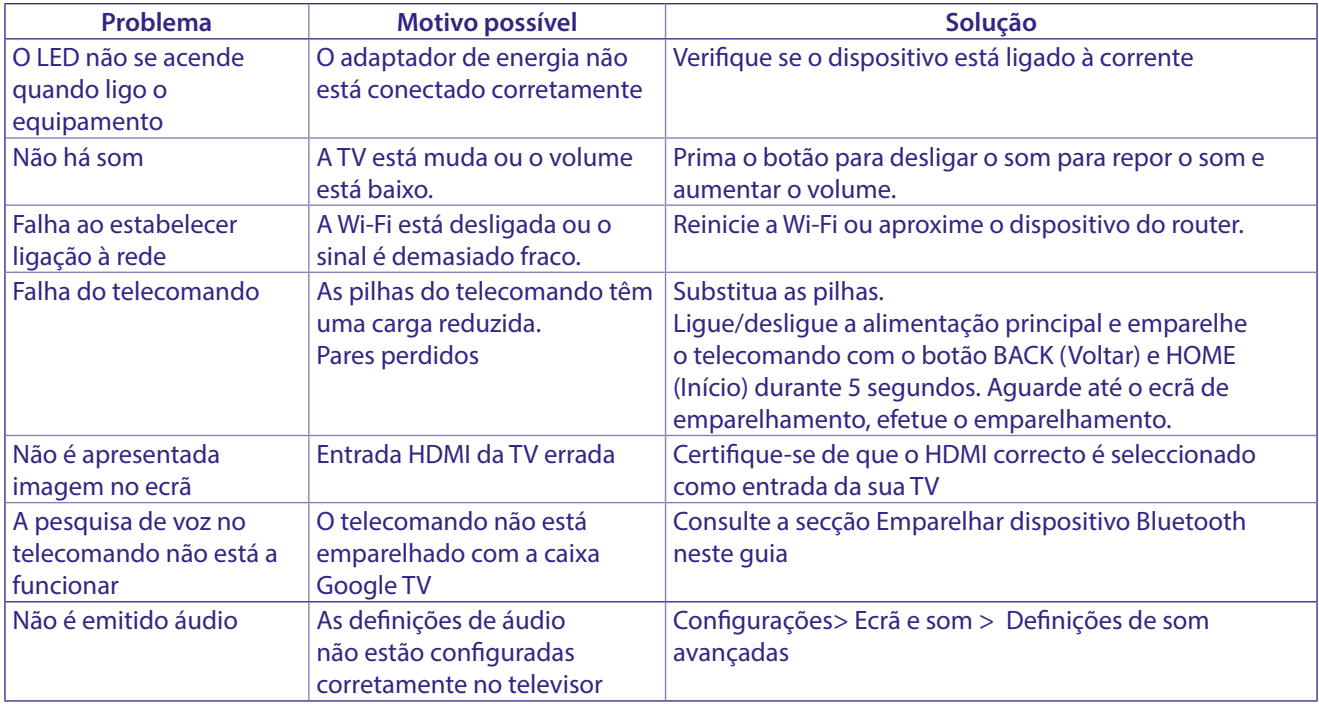

### <span id="page-16-0"></span>**10. ESPECIFICAÇÕES TÉCNICAS**

#### **Descodificador de video**

Resolução de vídeo: 4Kp60, 1080p60, AV1, VP8/VP9, HEVC H.265, AVC H.264, MPEG-4,MP@ML, MP@HL profiles, Dolby Vision, HDR10+, HDR10, HLG

#### **Descodificador de áudio**

Descodificação de áudio: 32KHz to 192KHz sample rates, Dolby Digital\* MS12, Dolby\* ATMOS, AAC LC, AAC LC + SBR Level 2, AAC 5.1, HE AAC Level 2 & Level 4, MPEG Audio Layers 1, 2 &3, MPEG-4 Audio

\* Dolby, Dolby Audio, e o símbolo duplo D são marcas registadas da Dolby Laboratories Licensing Corporation.

#### **Sistema e memória**

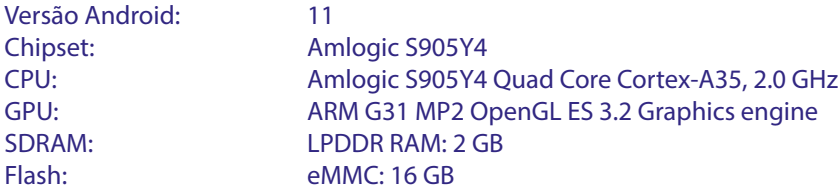

#### **Conetores**

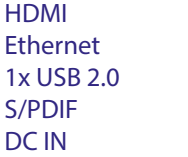

Version 2.1 RJ 45, 10/100 Type A, 500mA Óptica  $12 V.1 A$ 

#### **Dados gerais**

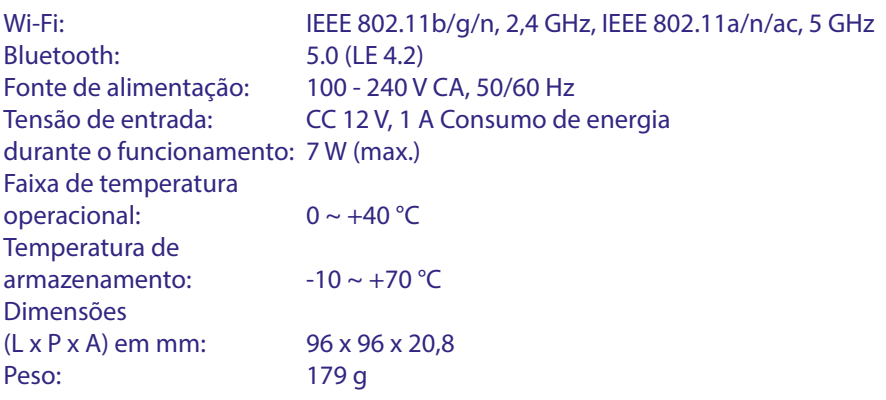

#### **PROTEÇÃO DOS DADOS:**

Deve ter em consideração que a STRONG, os respetivos parceiros de fabrico, os fornecedores da aplicação e os fornecedores dos serviços podem recolher e utilizar dados técnicos e informações relacionadas, incluindo, mas não se limitando, a informações técnicas sobre este dispositivo, sistema, software de aplicação e

periféricos. A STRONG, os respetivos parceiros de fabrico, os fornecedores da aplicação e os fornecedores dos serviços podem utilizar estas informações para melhorar os seus produtos ou fornecer-lhe serviços ou tecnologias, desde que seja feito de maneira a não identificá-lo pessoalmente.

Além disso, deve ter em atenção que alguns dos serviços fornecidos, já disponíveis no dispositivo ou instalados por si, podem solicitar registo, o que significa que tem de fornecer dados pessoais.

Além disso, deve ter em consideração que alguns serviços que não estejam instalados de origem, mas que podem ser instalados, podem recolher dados pessoais mesmo sem fornecer avisos adicionais e que a STRONG não pode ser responsabilizada por uma possível violação da proteção de dados causada por serviços que não estejam previamente instalados.

\* A disponibilidade das aplicações varia consoante o país. A STRONG não se responsabiliza pelos serviços de terceiros. As ofertas de terceiros podem ser alteradas ou removidas em qualquer altura, podem não estar disponíveis em todas as regiões e podem exigir uma subscrição adicional.